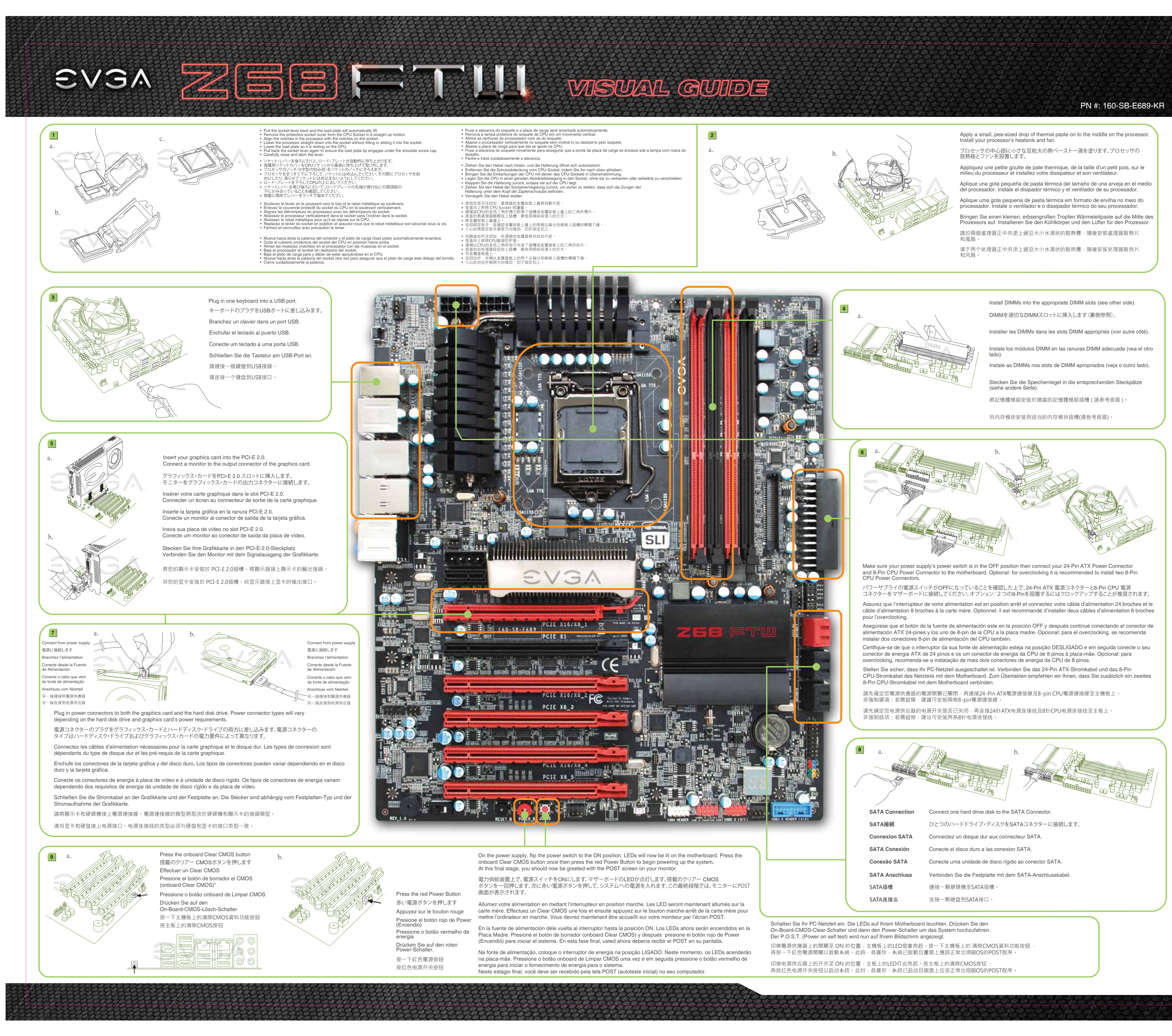

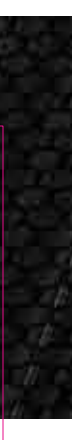

## Please see the manual for more details. PN #: 160-SB-E689-KR CPU Fan Header (CPU ファン・ヘッダー • Connecteur ventilateur CPU • Conector para Abanico del CPU • Encaixe do ventilador da CPU **· DIMM Installationi**

**One DIMM:** If using 1 DIMM (**Single Channel**), install into: **DIMM slot 1**. EVGA EZ Voltage (EVGA EZ 電圧 • Voltagem EZ EVGA **Two DIMMs:** If using 2 DIMMs (**Dual Channel**), install into: **DIMM slots 1 and 3**. • EVGA EZ-Spannungsregulierung • 主板電壓量測點 • EVGA 的EZ电压) **Four DIMMs:** If using 4 DIMMs (**Dual Channel**),install into: **DIMM slots 1, 2, 3 and 4**. ATTENTION: Fan Header **EVGA** recommends applying **1.65V or less** when setting the DIMM Voltage. 1 3 (ファン・ヘッダー • Connecteur ventilateur This will support long term stability. • Conector para Abanico • Encaixe do ventilador • Lüfter-Anschluss • 風扇電源接頭 • 风扇头) 2 **DIMM1つ:** DIMMを1つ **(単一チャンネル)**使う場合は: **DIMM スロット 1に設置します**。 1155/1156 CPU Cooler (1155/1156 CPU 冷却ファンの固定穴 • Trous CPU Socket 1155/1156 • Agujeros de montaje 1155/1156 CPU **DIMMを2つ:** DIMMを2つ**(二重チャンネル)**使う場合 : **DIMM スロット1および3に設置します**。 Mounting Holes • Orifícios de montagem da CPU 1155/1156 • Sockel 1155/1156 CPU-Lüfter Montagelöcher **DIMMを4つ:** DIMMを4つ**(二重チャンネル)**使う場合は: **DIMM スロット1、2、3および4** • 1155/1156 CPU 散熱風扇固定孔 • 1155/1156 CPU 散热风扇固定孔) 75 CPU Cooler **に設置します**。 Mounting Holes 注意: (775 CPU 冷却ファンの固定穴 • Trous CPU Socket 775 • Agujeros de montaje 775 CPU • Orifícios de montagem da CPU 775 • Sockel 775 CPU-Lüfter Montagelöcher • 775 CPU 散熱風扇固定孔 • 775 CPU 散热风扇固定孔 ) DIMM電圧の設定をする場合、**EVGA** の推奨は**1.65V 以下**です。これは長期安定をサポートします。 **Un DIMM:** Si vous utilisez 1 DIMM **(1 seule canal),** installez dans le **port DIMM 1. Deux DIMMs:** Si vous utilisez 2 DIMMs **(bi-canal),** installez dans les **ports DIMM 1 et 3 Quatre DIMMs:** Si vous utilisez 4 DIMMs **(bi-canal),** installez dans les **ports DIMM 1, 2, 3, et 4.** 24 Pin ATX Power ATTENTION: (24 Pin ATX 電源 • Câble d'Alimentation ATX à 24 broches • Alimentación 24 Pin ATX • Conector de energia de 24 pinos ATX • 24-Pin-ATX-Stromanschluss • 24 pin ATX電源插槽 • 24针ATX电源) **EVGA** recommande d'appliquer **1.65v ou moins** quand vous ajustez la tension DIMM. Ceci maintiendra la stabilité à long terme. **Un DIMM:** Al usar 1 DIMM **(Single Channel)**, instalar: **DIMM ranura 1**. **Dos DIMMs:** Al usar 2 DIMMs **(Doble Canal)**, instalar: **DIMM ranura 1 y 3**. **Cuatro DIMMs:** Al usar 4 DIMMs **(Doble Canal)**, instalar: **DIMM ranura 1, 2, 3 y 4**. (ファン・ヘッダー • Connecteur ventilateur **Fan Header •** Conector para Abanico • Encaixe do ventilador<br>• Lüfter-Anschluss • 風扇電源接頭 • 风扇头) ATENCIÓN: **EVGA** recomienda aplicar **1.65V o menos** al programar el Voltaje DIMM. Esto proveerá estabilidad en el sistema a largo plazo. SATA III/6G Ports (SATA III/6G ポート • Connecteurs SATA III/6G • Puertos SATA III/6G • Portas SATA III/6G • SATA III/6G Anschlüsse • SATA III/6G 插槽 • SATA III/6G 端口) **Uma DIMM:** Se estiver usando 1 DIMM **(Canal único)**, instale no: **Slot de DIMM 1**. **Duas DIMM:** Se estiver usando 2 DIMMs **(Canal duplo)**, instale nos: Slots de **DIMM 1 e 3**. **Quatro DIMMs:** Se estiver usando 4 DIMMs **(Canal duplo)**,instale nos: Slots de **DIMM 1, 2, 3 e 4**. SATA II/3G Ports ATENÇÃO: (SATA II/3G ポート • Connecteurs SATA II/3G • Puertos SATA II/3G • Portas SATA II/3G A **EVGA** recomenda o uso de **1,65V ou menos** para a voltagem da DIMM. • SATA II/3G Anschlüsse • SATA II/3G 插槽 • SATA II/3G 端口) Isso vai oferecer suporte a uma estabilidade de longo prazo. **Ein DIMM-Speichermodul:** Stecken Sie das einzelne DIMM-Speichermodul für PCI-E 2 **DIPIDINAL CONFIDENCIAL** PCI-E Enable **Single-Channel-Betrieb** in **Steckplatz 1** PCI-E 4 PWRLED PWRSW Blank  $\overline{\text{Cov}}$ PCI-E Disable **Zwei DIMM-Speichermodule:** Stecken Sie die DIMM-Speichermodule für + - PCI-E 6 **Dual-Channel-Betrieb** in **Steckplätze 1 und 3.** PCI-E Enable - PCI-E 有効 • Activer PCI-E PCI-E 7 **Vier DIMM-Speichermodule:** Stecken Sie die DIMM-Speichermodule für  $0000$  • Habilitar PCI-E • Ativar PCI-E • PCI-E Aktiviert • PCI-E 功能啟用 2 10 **Dual-Channel-Betrieb** in **Steckplätze 1, 2, 3 und 4.** PCI-E 3 • PCI-E 启用 **O** O  $\Omega$ ACHTUNG: 1 9 PCI-E 5 PCI-E Disable - PCI-E 無効 • Désactivez PCI-E • Inhabilitar PCI-E • Desativar PCI-E **EVGA** empfiehlt, die DIMM-Spannung auf **1,65V oder niedriger einzustellen.** • PCI-E Deaktiviert • PCI-E 功能關閉 • PCI-E 禁用 + - Dadurch wird die Systemstabilität auf lange Sicht verbessert. HD\_LED RESET No Connect **1個記憶體模組:**若使用1個記憶體模組**(單通道)**,請安裝至**DIMM 1**記憶體模組插槽。 **2個記憶體模組:**若使用2個記憶體模組**(雙通道)**,請安裝至**DIMM 1和3**記憶體模組插槽。 **4個記憶體模組:**若使用4個記憶體模組**(雙通道)**,請安裝至**DIMM1、 2、3和4**記憶體模組插槽。 Post LED (エラーコードLEDを掲示する • LED Post **注意:** • Debug-LED-Anzeige • 七段顯示器指示燈 • 开机自我检测指示灯) **EVGA**建議設定DIMM記憶體模組電壓為**1.65V或更低**。這將使主機板長期處於穩定狀態。 ■ 1条内存模块: 若使用1条内存模块(单通道),请安装于DIMM 1内存插槽内。 ■ 2条内存模块: 若使用2条内存模块(双通道),请安装于DIMM 1和3内存插槽内。 ■ 4条内存模块: 若使用4条内存模块(双通道),请安装于DIMM 1、2、3和4内存插槽内。 **注意: EVGA** 建议将内存模块电压设为**小于等于1.65V**。这将有利于主板长期稳定状态。 Package Contains: **このパッケージに含まれる内容:** Cette emballage contient:<br>• Carte mère EVGA Z68 FTW Este paquete contiene: • Placa Madre de EVGA Z68 FTW • EVGA Z68 FTW Motherboard • EVGA Z68 FTW  $\overline{\times}$ • EVGA Eoo i i w ヽ ´ ´ ´ ´,、 |<br>● EVGA E-LEET 付き EVGAドライバ • EVGA Driver Installation CD with EVGA E-LEET • CD d'installation EVGA avec pilotes • CD de Instalación del driver con • Rear Case I/O Panel et EVGA E-LEET EVGA E-LEET ・インストール CD • リアケースのI / Oパネル • Panneau entrée/sortie arrière • Panel I/O Posterior del Chasis • 2 SATA 3G Data Cables • 2 SATA 6G Data Cables • 2 SATA 3G データ・ケーブル • 2 câbles de 3G données SATA • 2 cables de datos 3G SATA • 2 câbles de 6G données SATA • 2 cables de datos 6G SATA • 2 SATA Power Adapters • 2 SATA 6G データ・ケーブル • 2 SATA 電源アダプタ • 2 adaptadors de alimentacion SATA • 2 adaptateurs d'alimentation SATA • 2-way SLI Bridge • 2-way SLI ブリッジ • Pont 2-way SLI • Puente SLI de 2 vías • 3-way SLI Bridge ● 3-way SLI ブリッジ • Pont 3-way SLI • Puente SLI de 3 vías • I/O Fan • Front Panel ECP (Optional) • I/O Fan • フロントパネル ECP (オプション) • Ventilateur I/O • Abanico I/O • Panel Frontal ECP (Opcional) • Panneau avant ECP (Optionnel) • EVGauge (Optional) • 2 Port USB 3.0 Bracket • EVGauge (Optionnel • EVGauge (オプション) • 2ポートUSB3.0ブラケット • EVGauge (Opcional) • Bracket de 2 Puertos USB 3.0 • 2 Port USB/1394a Firewire Port Bracket • Bracket 2 ports USB • 2 ポートUSB/1394a Firewire ポートブラケット • ビジュアル・ガイド • インストール・ガイド • Visual Installation Guide • 2 ports USB/1394a Firewire bracket • Guide visuel d'installation • 2 soportes para puerto USB/puerto firewire 1394a • Guía de Instalación Visual • Manual • Guide de l'utilisateur • Manual Diese Packung enthält: **包装内容:** Esta embalagem contém: • Placa-mãe EVGA Z68 FTW **包裝內容:** • EVGA Z68-FTW-Hauptplatine • EVGA Z68 FTW主機板 • EVGA 驅動程式安裝光碟 (包含EVGA E-LEET) • EVGA Z68 FTW主板 • EVGA 驱动安装光碟 (包括EVGA E-LEET) • CD de instalação de driver EVGA • EVGA Treiber-Installations-CD mit com EVGA E-LEET EVGA E-LEET 1. CMOS清除資料按鈕 1. 清除CMOS按钮 • 主機箱 I/O 面板 • 2 條 3G SATA 裝置排線 • 主机箱 I/O 面板 • 2 条 3G SATA 数据线 • Painel de E/S na parte traseira do gabinete • Gehäuserückseiten-Anschlussblende • 2 SATA-3G-Datenkabel 2. USB 2.0接口 2. USB 2.0插槽 • 2 cabos de dados SATA 3G • 2 條 6G SATA 裝置排線 • 2 条 6G SATA 数据线 3. E-SATA接口 • 2 SATA-6G-Datenkabel • 2 條 SATA 裝置電源線 • 2 cabos de dados SATA 6G • 2 adaptadors de energia SATA • 2 条 SATA 电源线 3. E-SATA插槽 • 2 SATA-Adapter 4. USB 3.0 接口 • 2-way SLI 橋接器 • 2-way SLI 挢接器 • 3-way SLI 挢接器 • I/O风扇 • 2-Wege-SLI-Brücke 4. USB 3.0插槽 • 2 bridges SLI de 2 vias 5. IEEE1394a (Firewire) • 3-way SLI 橋接器 • I/O風扇 • 3-Wege-SLI-Brücke • 3 bridges SLI de 3 vias • Ventilador I/O 5. IEEE1394a (Firewire) • I/O Fan 连接埠 • EVGA 前置控制面板 (可選擇的) • EVGA 前置控制面板 (可选择的) • Front Panel ECP (Optional) 連接埠 • Frente Painel ECP (Opcional) 6. 网络接口(10/100/1000) • EVGauge (可選擇的) • 2埠USB 3.0 擴充擋板 • EVGauge (可选择的) • 2埠USB 3.0 扩充挡板 • EVGauge (Optional) • 2 Port USB 3.0 Bracket • EVGauge (Opcional) • Suporte USB de 2 porta 3.0 6. 網路線連接埠 7. 音频接口 • 2-Buchsen-USB/1394a (FireWire)- • USB/1394a 多功能擴充檔板 • 主板導覽說明 • USB/1394a 額外接口線 • 主版安装说明 7. 音源接頭 • Suporte USB de 2 portas/porta Anschlussblende Firewire 1394a • Guia de instalação visual • 安裝手冊 • 说明书 • Schnellstartanleitung • Bedienungsanleitung • Manual **OVGA** Support (サポート • Assistance • Soporte • Suporte • 支援 • 技术支持) Obrigado por comprar um produto EVGA. Lembre-se de registrar seu produto no endereço: **www.evga.com/register** Thank you for purchasing an EVGA product. Please remember to register your product at: **www.evga.com/register** For the latest drivers and updates for your product please visit: www.evga.com/support/driv Para os drivers e atualizações mais recentes para o seu produto, visite: **www.evga.com/support/drivers** To visit and search our knowledge base and product FAQ please visit: **www.evga.com/FAQ** Para visitar e pesquisar nossa base de conhecimento e FAQs (perguntas mais frequentes) sobre os produtos, acesse: **www.evga.com/FAQ** To visit the EVGA community message boards please visit: **forums.evga.com** Para visitar os quadros de mensagens da comunidade EVGA, acesse: **forums.evga.com** For more information about these services as well as our terms and conditions please visit **www.evga.com** Para mais informações sobre esses serviços e nossos termos e condições, acesse **www.evga.com** 製品をお買い求めいただき有難うございます。是非、下記のサイトで製品登録をお忘れないように: Wir danken Ihnen für den Kauf eines EVGA-Produkts. Bitte registrieren Sie Ihr Produkt auf: **www.evga.com/register www.evga.com/register** 最新のドライブ、および製品の更新については、下記のサイトでご確認ください:**www.evga.com/support/drivers** Die neuesten Treiber und Updates finden Sie hier: **www.evga.com/support/drivers** 弊社の知識ベース、および製品についてのよくある質問を閲覧し、検索するには下記のサイトを参照 Fragen und Antworten zu Ihrem Produkt finden Sie hier: **www.evga.com/FAQ** Unsere EVGA-Foren finden Sie hier: **forums.evga.com www.evga.com/FAQ** Weitere Informationen zu den von EVGA angebotenen Dienstleistungen, den Nutzungsbedingungen und den コミュニティーの掲示板を見るには下記のサイトを参照:**forums.evga.com** これらのサービスについて、また契約条件については下記のサイトをご参照ください **www.evga.com** Allgemeinen Geschäftsbedingungen finden Sie hier: **www.evga.com** 非常感謝您購買EVGA的產品。請記得線上註冊您的產品: **http://www.evga.com.tw/newreg.asp** Merci pour avoir acheter un produit EVGA. N'oubliez pas d'enregistrer votre produit sur notre site: 關於您的產品最新的驅動程式及更新,請參考: http://www.evga.com.tw/support/drivers **www.evga.com/register** Pour télécharger les pilotes les plus récents, veuillez visiter: **www.evga.com/support/drivers** 關於知識庫和產品的問與答,請參考: **www.evga.com/FAQ** 歡迎造訪EVGA專屬社群: **http://www.evga.com.tw/forums/** Pour faire une recherche parmi les questions fréquemment posées, veuillez visiter: **www.evga.com/FAQ** 若需要瞭解更多服務資訊及相關條款,請造訪: **http://www.evga.com.tw/** Pour visiter la communauté et le forum EVGA, veuillez visiter: **fr.evga.com/forums/** Pour tout renseignement concernant les services offerts et les conditions générales, veuillez visiter: 非常感谢您购买EVGA的产品。请记得在线注册您的产品: **http://www.evga.com.tw/newreg.asp www.evga.com** 关于您的产品最新的驱动程序及更新,请参考: **http://www.evga.com.tw/support/drivers/** Gracias por comprar un producto EVGA. Por favor registrar su producto en: **www.evga.com/register** 关于知识库和产品的问与答,请参考: **www.evga.com/FAQ** Para los últimos drivers y actualizaciones para su producto visite: **www.evga.com/support/drivers** 欢迎访问EVGA论坛: **http://www.evga.com.tw/forums/** Para visitar y buscar información sobre pregunta frecuentes FAQ por favor visite: **www.evga.com/FAQ** 若需要了解更多服务信息及相关条款,请访问: **http://www.evga.com.tw/** Por favor visitar la comunidad EVGA: **forums.evga.com** Para más información acerca de estos servicios así como también nuestros términos y condiciones visiten **www.evga.com**

> • EVGA Corp Headquarters 2900 Saturn Street, Suite B Brea, CA 92821 USA • Latin America Office 1345 NW 98 Court, Bldg A, Unit #4 Doral, FL 33172 • Europe Office Lochhamer Schlag 12, 82166 Gräfelfing, Germany • Hong Kong Office Unit 05-06, 16/F, Grand City Plaza. No. 1-17 Sai Lau Kok Road. Tsuen Wan, N.T. Hong Kong • Taiwan Office 18F., No.176, Jian 1st Rd., Zhonghe Dist., New Taipei City 235, Taiwan (R.O.C.)

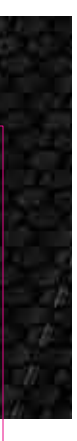

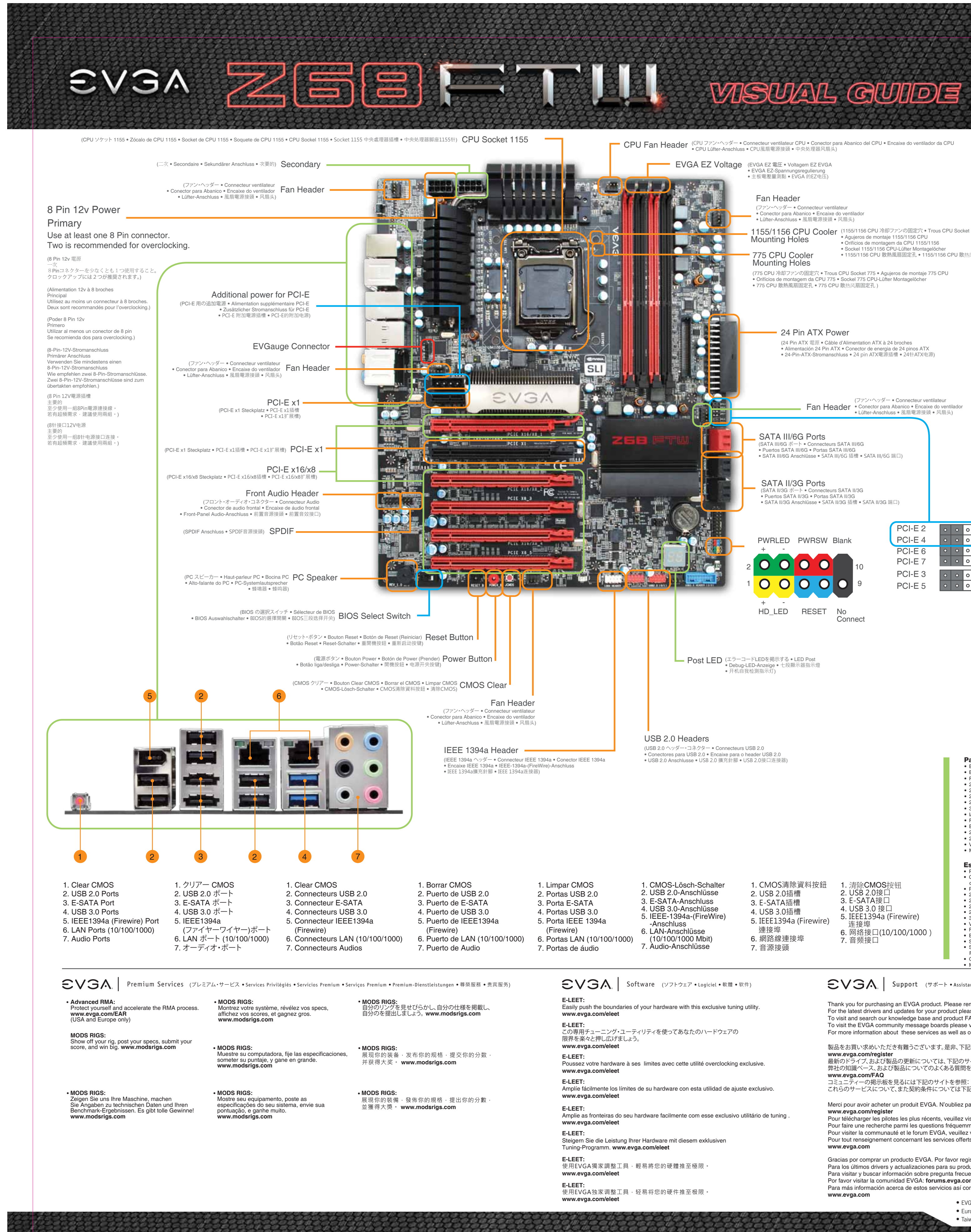